# HEART OF OSIRIS

Manual

## **Warning to Epilepsy Sufferers**

**To be read before the use of any video game by yourself or your child.**

Certain persons are susceptible to epileptic fits or consciousness upon viewing certain types of flashing lights or high-speed displays within their daily enviroment. These persons ma be at risk when watching certain televised images or playing certain video games. This phenomenon can arise even when the individual concerned has no medical history of such a reaction or has never suffered an epileptic fit. If you or a member of your family have ever displayed symptoms linked to epilepsy (fits or loss of conscousness) brought about by electronic simulations, you are strongly recommended to seek medical advice before using this product. We would advise parents to closely supervise their children when they are playing video games. In the event that you or your children do display any of the following symptoms: dizziness, problems of orientation, spasms or convulsions; you should stop playing immediately and seek medical advice.

#### **General precautions to be taken by everyone using video games:**

- Do not position yourself too close to the monitor.
- Play the game at a safe distance from the screen.
- If possible, always play video games on a small screen.
- Avoid playing when tired or sleepy.
- make sure you play in a well-lit room.
- Take a 10 to 15 minute break for every hour of use.

# **Contents**

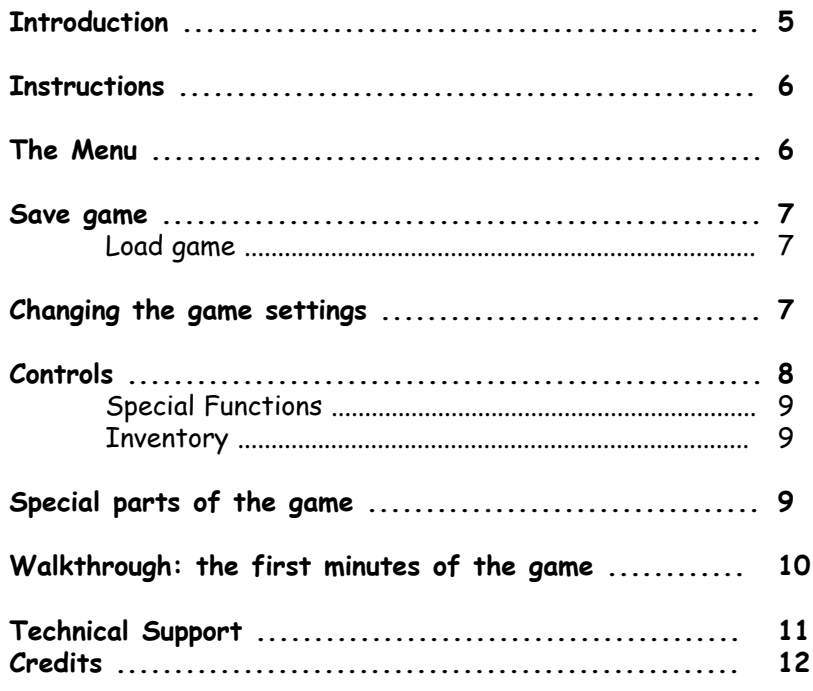

# **Introduction**

Our reluctant daredevil hero Assil is back in action! You'd think he would have had enough after his last adventure: First he took off with the holy Ankh during an illegal party in a pyramid, and then he had a death curse placed on him that could only be lifted by Osiris, the God of the Underworld himself!

But Osiris too had designs on the Ankh, so that he could put a fiendish plan of his own into action... With much courage and skill (okay... and a lot of help from his companion Thara), Assil managed to not only get rid of his astonishing death curse, but also to protect the Ankh from Osiris. As a reward, the Pharaoh offered him half of Egypt and the hand of his slightly dim-witted daughter. Assil, however, decided on Thara instead. Just a few weeks later Assil finds himself in dingy side alley in Cairo with the mother of all hangovers... and the Ankh has disappeared!

Who took it? What happens next? What can Assil do? This is where you come in. Help Assil to master yet another hair-raising adventure!

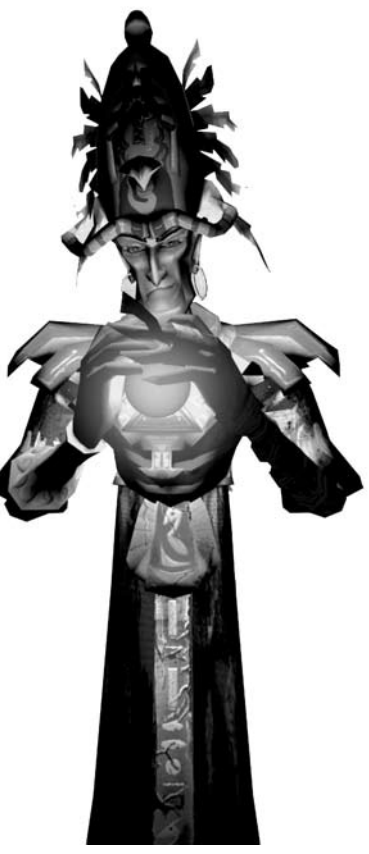

# **Instructions**

Just as its predecessor, "Heart of Osiris" is very easy to play. For the most part, the functions remain the same as in the first game, but there are a few changes and additions.

The following pages may contain useful tips for you even if you're a seasoned adventurer.

At no point in the game can you take an action which will block your path to completing your adventure – so be creative and don't be afraid to try out some less obvious solutions.

There will be times when you'll need ideas that are way off the beaten path – because Ankh has a few unusual surprises in store!

# **The Menu**

When starting "Ankh – Heart of Osiris", you first arrive at the main menu. You can call up this menu at any point during the game by pressing the (Esc) key. The following options are available:

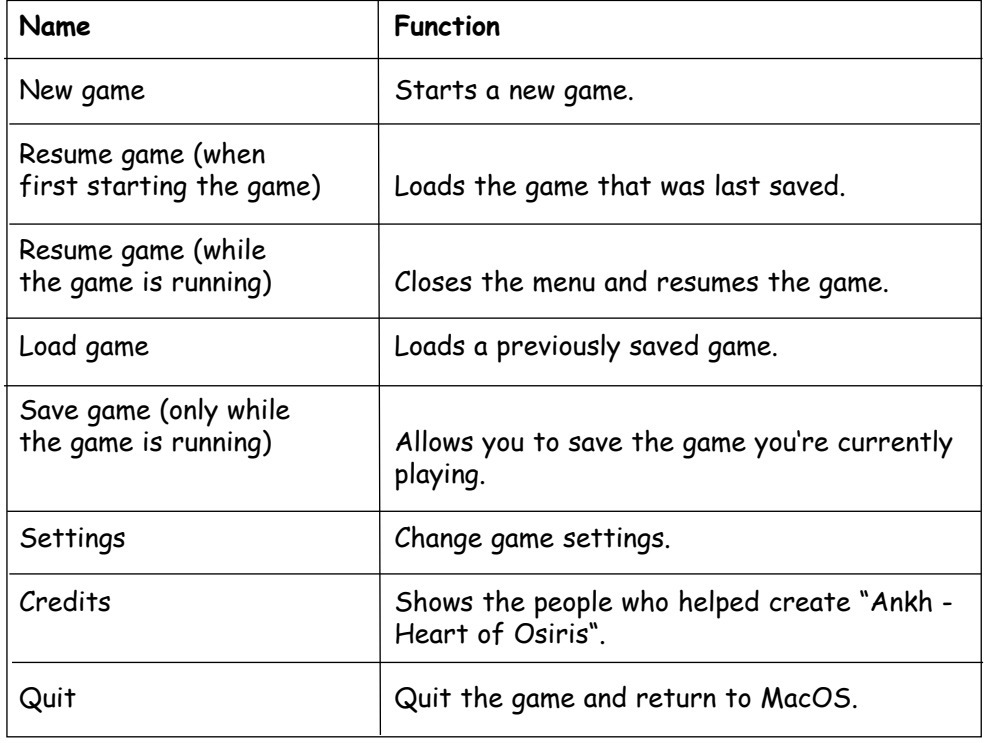

#### **Save game**

Use the (Esc) key to open the menu. Click on Save game to save the current state of the game. The Save game menu appears. Click on a free memory slot, and then on Save. The game will now be saved. To replace a saved game with another saved game, click on the game you want to replace and click on Save. Click on Yes to confirm your selection or on No to choose a different memory slot. The new game will be saved in the memory slot of your choice. To erase a saved game, click on the saved game, then on Clear.

# **Load game**

To load a game, click on Load game in the menu. The Load game menu appears. Select a saved game and click on Load. The game will start at the previously saved position.

# **Changing the game settings**

The game settings can also be changed during the game – though for several graphics settings, a restart of Ankh is required.

To be able to enjoy "Ankh – Heart of Osiris" on older Mac's, you should set the values for resolution and level of detail as low as possible and, if necessary, turn off the effects.

When you select a low level of detail, additional effects are deactivated automatically.

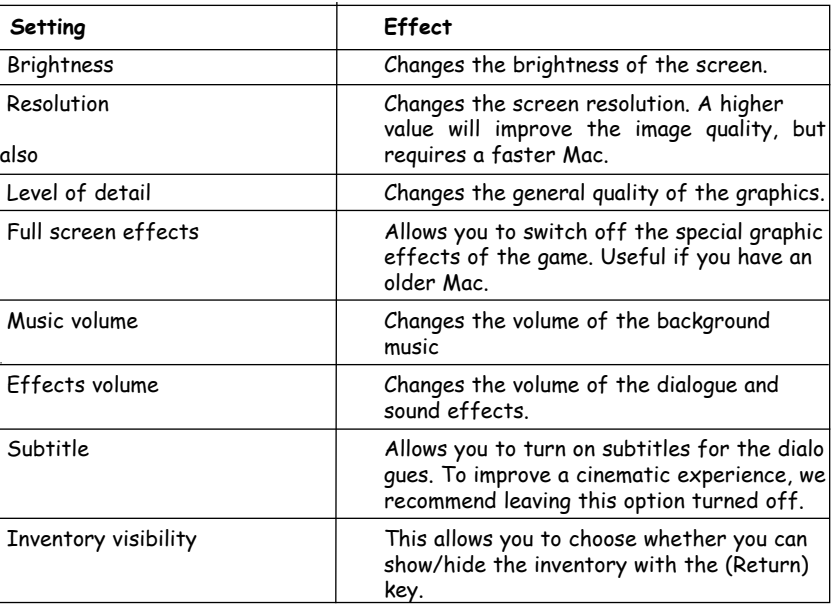

## **Controls**

You control everything in "Ankh – Heart of Osiris" with the mouse'. The mouse cursor will change according to the game situation.

1. With the left mouse button, you can steer Assil through Egypt and look at objects in the surroundings.

2. With the right mouse button, you can perform certain actions; these are indicated by the changing mouse cursor. The mouse cursor can take on the following appearances:

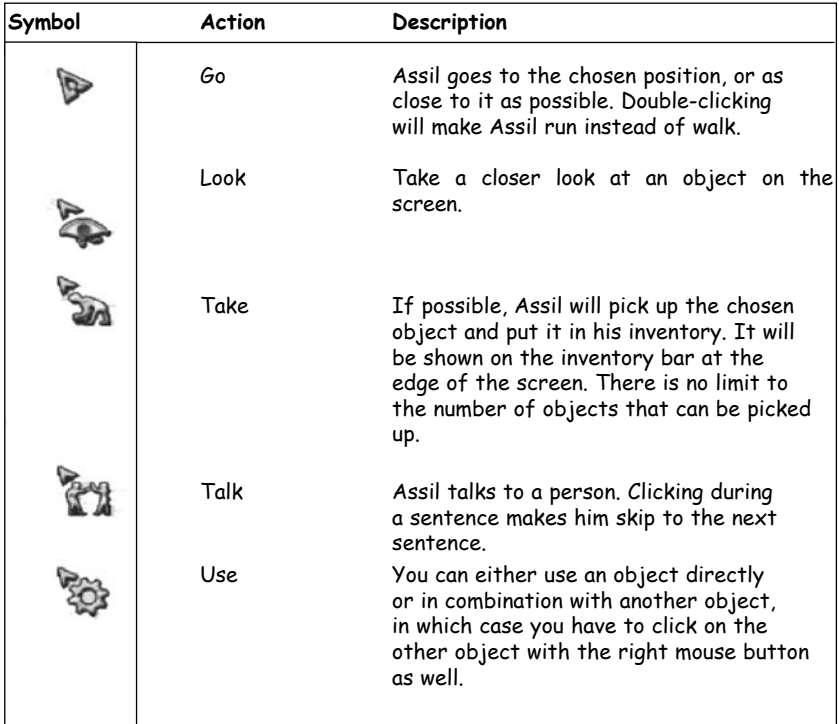

# **Special Functions**

**Show current objectives:** By pressing the Tab key, you can display a list with your current objectives. **Show inventory:** If you have this option activated in the menu (see above), you can use the Return key to show/hide the inventory.

**Skip video sequences:** If you don't want to see a video sequence all the way through, in most cases you can skip it by pressing the space bar.

# **Inventory**

Assil is, shall we say, not exactly the type to leave things where he found them. In the course of the game he'll amass many objects under all kinds of circumstances.

1. Click on an object with the left mouse button to examine it closer.

2. Click on an object with the right mouse button to use it. The object remains stuck to the cursor. Now click on another object (on the screen or in the inventory) to combine the two objects. Or click on a person to give the object to the person.

If there are more objects in Assil's inventory than can fit on the screen, arrows will appear on the left and right; you can use these to scroll through the inventory.

# **Special parts of the game**

"Ankh – Heart of Osiris" has several hidden special surprises in store for you. In certain parts of the game, it will be possible to control several characters in order to be able to solve difficult tasks. A special icon will appear at the bottom right of the screen. A click on this icon will switch you to playing another character. In some chapters the game will automatically switch to a different main character.

Of course you then no longer have access to the objects that the other character is carrying. It is not necessary to swap objects between playable characters.

# **Walkthrough: the first minutes of the game**

At this point we'd like to help out some of you poor souls already agonising over how on Earth you get into that bar. Of course it's quite easy... and of course you can only read this section if you really are at wits-end!

After Assil has received the mission from Take- Tut-Cashun to find whoever stole the Ankh, you should question the characters at the bazaar. Use the right mouse button to click on the person you want to talk to. You'll quickly find out that the thieves have gone into hiding in the newly opened bar.

Getting past the bouncer at the door isn't easy: because of your unkempt beard, he won't let you in. Go and talk to the tailor.

You'll quickly find out that he has changed profession, and that he can shave you. Due to his poor eyesight, it is better to opt for the waxing method instead of the one involving razor-sharp blades. That means you're going to need some wax. Go back to the plaza and take the path to the right.

Here you'll find a derelict stand that has been taken over by cats. On a rotten wooden beam lies a small casket that may be of use to you.

But how can you get to it? You're going to need a heavy object that you can hang on that hook.

You'll find this object at the stand of Assil's old girlfriend Fatima, directly next to the bar. Use the bell (click on the right mouse button) to make Fatima appear. After the conversation, click on the parrot cage with the right mouse button to take it. In the conversation that follows, you need to explain to Fatima why she should allow you to take the parrot.

As soon as you've managed that, hang the cage on the hook under the rotten wooden beam. As you'll see, you'll quickly become the new owner of the small casket!

A click on the right mouse button will open the casket, and inside you'll find sealing wax. Now you need to find a way to heat it... maybe the fire-eater can help. First, though, you're going to need a container. You'll find this by going to the left of the bar and looking in the rubbish bin (which will tumble down first). Combine your newly found object with the wax... the rest should be clear. Enjoy your visit to the "Wild Mummy"!

# **Technischer Support**

Runesoft GmbH Zur Linde 7 01723 Kesselsdorf Germany Tel.: 0049-35204-791190 info@rune-soft.com

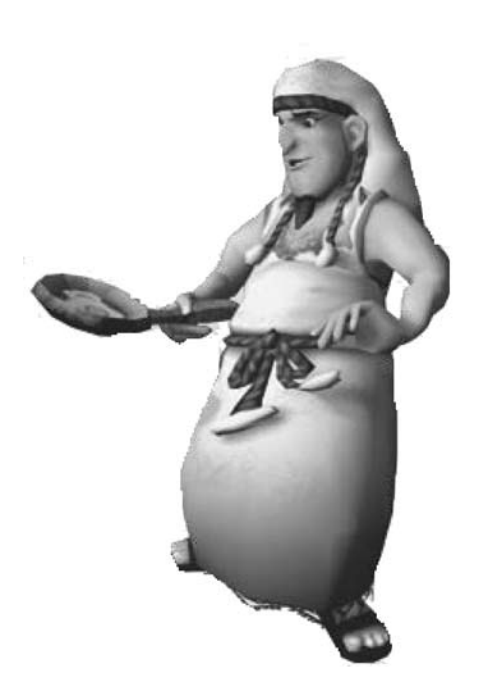

# **12. Credits**

**Deck13 lnteractive GmbH**

**Project management** Jan Klose

**Managing directors** Armin Burger Florian Stadlbauer

**Technical lead** Thorsten Lange

**Artistic lead** Maxime van der Kloet Timm Schwank

**Content integration** Timo Mylly

**Location design** Maxime van der Kloet Robert Sander

**Character animation** Gregor Weiß

**Other 2D/3D-Design** Susie Sou Martin Sander Florian Schweinbenz Christopher Günther Markus Amberger Felix Haas

**Additional programming** Philip Hammer Steffen Holz

**Game framework PlNA 2** Thorsten Lange

#### **Story**

Jan Klose Falko Löffler Steffen Naumann

**Sound design**

Oliver Szczypula (u3multimedia) Jan Hofmann (Sea-Sound)

**Skripting** Philip Hammer Timo Mylly

#### **Cut scene implementation**

Armin Burger Timo Mylly Jan Klose

#### **Project support**

Dominic Packulat Alexandra Lawrenz

**Additional character modelling, rigging and animation** Rocketbox Studios GmbH

**Additional character design** DlE KOLONlE Dieter Klapper

**Project management** Tahar Jaber

**Game testers** Darius Daniali Ecevit Keskin Verena Ludwig Eugen Scacko Marion Schmidl Nina Luckas

#### **Speakers**

Regine Albrecht Ranja Bonalana Frank Ciazynski Thomas Danneberg Helmut Gauß Frank Glaubrecht Karlo Hackenberger Dascha Lehmann Ernst Meincke Tobias Müller Gerald Paradies Oliver Rohrbeck Oliver Siebeck Jan Spizer Thomas Vogt Bernhard Völger Hasso Zorn

**Soundtrack by**  Dynamedion www.dynamedion.com

**Composed by**

Alexander Röder Markus Schmidt Alex Pfeffer

**Supervision**

Pierre Langer Tilman Sillescu

**"This is Cairo"**

Produced by Ivory Keys Lyrics by Jan Klose Composed by Marc Toase Performed by Mathias Hermann Appears courtesy of ROXTA\_Records **Special thanks by Deck13 to**

Lena Gerlach Marion Schmidl

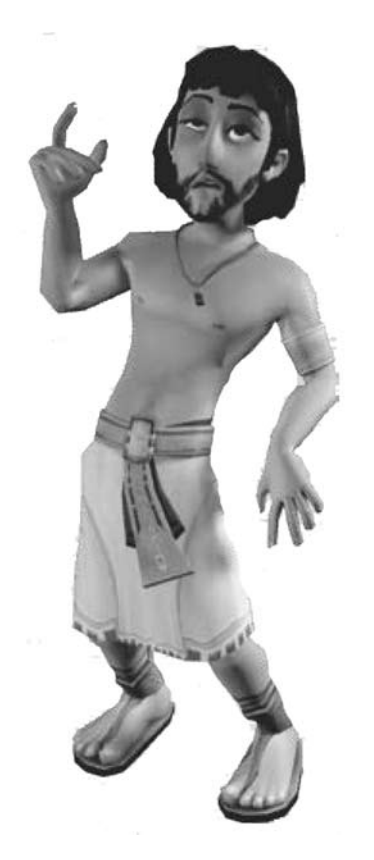

Stefanie Schwank Maya Schwank Verena Ludwig Polyniki Varakli Das gesamte bhv-Team

**Technology used by PINA2 OGRE** FMOD Sound System by Firelight Technologies

### **bhv Software GmbH & Co. KG**

**Product manager** Polyniki Varakli

**PR manager** Bernd-Hendrik Nissing

**Manual Layout** Astrid Stähr

**Mac Version by Runesoft GmbH**

**Programmer** Gabriele Grecco